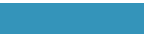

# Η βιβλιογραφική αναζήτηση

Γιατί; Τι; Πώς; Πού; Ανατομία εμπειρικών άρθρων

**ΨΧ126-Συγγραφή Επιστημονικής Εργασίας Χειμερινό εξάμηνο 2023-2024 Ελένη Βούσουρα Τμήμα Ψυχολογίας ΕΚΠΑ**

# Βιβλιογραφική αναζήτηση: γιατί;

- Για ενημέρωση σχετικά με τα θεωρητικά μοντέλα και τα υπάρχοντα ερευνητικά πορίσματα. Τι έχει ήδη μελετηθεί; Ποια κενά εντοπίζονται; Ποιες προτάσεις έχουν διατυπωθεί;
- Για αναζήτηση των κατάλληλων μεθόδων και των ερευνητικών εργαλείων.
- Για τον εντοπισμό ειδικών περιπτώσεων (π.χ. παρεμβάσεις, διαχρονικές έρευνες, μετα-αναλύσεις).
- Για τη θεμελίωση των ερευνητικών ερωτημάτων ή/και υποθέσεων.
- Για σχολιασμό-ερμηνεία των ερευνητικών ευρημάτων.

# Βιβλιογραφική αναζήτηση: τι;

- Οι πρωτότυπες πηγές είναι προτιμότερες από τις έμμεσες.
- Τα άρθρα σε επιστημονικά περιοδικά με κριτές είναι προτιμότερα από τις αυτοτελείς εκδόσεις.
- Προς αποφυγή: διαδικτυακές πηγές χωρίς χρονολογία ή συγγραφέα, μη ειδικές πηγές.
- Οι παλαιότερες δημοσιεύσεις ίσως είναι ξεπερασμένες, ορισμένες όμως θεωρούνται κλασικές.
- Συνιστούν οι ετεροαναφορές τεκμήριο επιδραστικότητας μιας βιβλιογραφικής πηγής; Ναι μεν, αλλά…

# Βιβλιογραφική αναζήτηση: πώς;

- Από τη βιβλιοθήκη στο διαδίκτυο: πλεονεκτήματα και μειονεκτήματα των έντυπων και των ηλεκτρονικών πηγών.
- Σχεδόν όλες οι έντυπες πηγές διαθέτουν πλέον διαδικτυακά εργαλεία αναζήτησης ή/και ψηφιακή έκδοση.
- Οι διαδικτυακές μηχανές αναζήτησης οι κώδικές τους (λέξεις-κλειδιά, συνθήκες and/or, χρήση εισαγωγικών "").
- Επιλογή της κατάλληλης πηγής (εγχειρίδια, επιστημονικά περιοδικά, μονογραφίες, ανθολόγια-συλλογές, πρακτικά συνεδρίων, διαδικτυακό περιεχόμενο).
- Οργάνωση και αξιοποίηση των αποδελτιωμένων πηγών.

# Βιβλιογραφική αναζήτηση: πού;

- Η πύλη βιβλιοθηκών του ΕΚΠΑ <u>[lib.uoa.gr](http://www.lib.uoa.gr/)</u>
- Ακαδημαϊκές μηχανές αναζήτησης: <u>Google Scholar, [PsycINFO](https://www.apa.org/pubs/databases/psycinfo)</u>, [Semantic Scholar](https://www.semanticscholar.org/), [Web of Science](https://www.webofscience.com/wos/woscc/basic-search), [Pubmed](http://www.ncbi.nlm.nih.gov/PubMed/)
- Το ευρετήριο βιβλίων [Google Books](books.google.com)
- Πηγές ανοιχτής πρόσβασης: [Directory of Open Access Journals](doaj.org)
- Ακαδημαϊκά-ερευνητικά κοινωνικά δίκτυα: [Academia.edu,](Academia.edu) <ResearchGate.net>
- Ψηφιακά αποθετήρια: [PsyArXiv](https://psyarxiv.com/), [OSF](https://osf.io/)

## Πρόσβαση σε Ηλεκτρονικές Πηγές

- Η πλήρης πρόσβαση στις υπηρεσίες Ηλεκτρονικών Βιβλίων, Ηλεκτρονικών Περιοδικών, και Βιβλιογραφικών Βάσεων είναι εφικτή μόνο μέσω του δικτύου του Πανεπιστημίου Αθηνών.
- Η ταυτοποίηση του χρήστη μπορεί να γίνει:
	- Eίτε μέσω διακομιστή μεσολάβησης (Proxy Server) για την πρόσβαση στις υπηρεσίες των βιβλιοθηκών εκτός δικτύου ΕΚΠΑ (π.χ. πρόσβαση στο Internet μέσω ADSL),
	- Eίτε εναλλακτικά, μπορείτε να κάνετε χρήση και της υπηρεσίας "Εικονικού Ιδιωτικού Δικτύου"/VPN.
	- Το εικονικό ιδιωτικό δίκτυο (VPN) του ΕΚΠΑ <u>noc.uoa.gr/syndesh-sto-</u> [diktyo/eikoniko-idiwtiko-diktyo-vpn.html](http://www.noc.uoa.gr/syndesh-sto-diktyo/eikoniko-idiwtiko-diktyo-vpn.html)

## Υπηρεσίες Ενιαίας Αναζήτησης

- Το υλικό που περιλαμβάνεται τόσο στον OPAC όσο και στην Πέργαμο (συμπεριλαμβανομένης και της Γκρίζας Βιβλιογραφίας – πτυχιακές/διπλωματικές εργασίες και διδακτορικές διατριβές), είναι αναζητήσιμο και μέσω των εργαλείων Ενιαίας Αναζήτησης που διαθέτει το ΕΚΠΑ:
	- Summon [Discovery](http://www.lib.uoa.gr/ypiresies/eniaia-anazitisi.html#c3262) Service
	- [EDS \(EBSCO Discovery](http://www.lib.uoa.gr/ypiresies/eniaia-anazitisi.html#c3296) Service)

## Λέξεις κλειδιά

- Οι περισσότερες μηχανές αναζήτησης χρησιμοποιούν για την αναζήτηση ενός θέματος κατά κύριο λόγο λέξεις – κλειδιά
- Αναζητούν τους συγκεκριμένους όρους σε οποιοδήποτε σημείο στη βιβλιογραφική εγγραφή: στον τίτλο, στο συγγραφέα, στο θέμα, κ.α.
- Εργαλεία για την καλύτερη προσέγγιση του θέματος σας είναι και η χρήση των συμβόλων μπαλαντέρ και τελεστών Boolean

## Σύμβολα Μπαλαντέρ

• Οι λέξεις μπορούν να αποκοπούν στα δεξιά με την χρήση αστερίσκου ('\*') στη θέση άλλων χαρακτήρων. Το σύμβολο αποκοπής '\*' μπορεί επίσης να ενσωματωθεί σε έναν όρο αναζήτησης

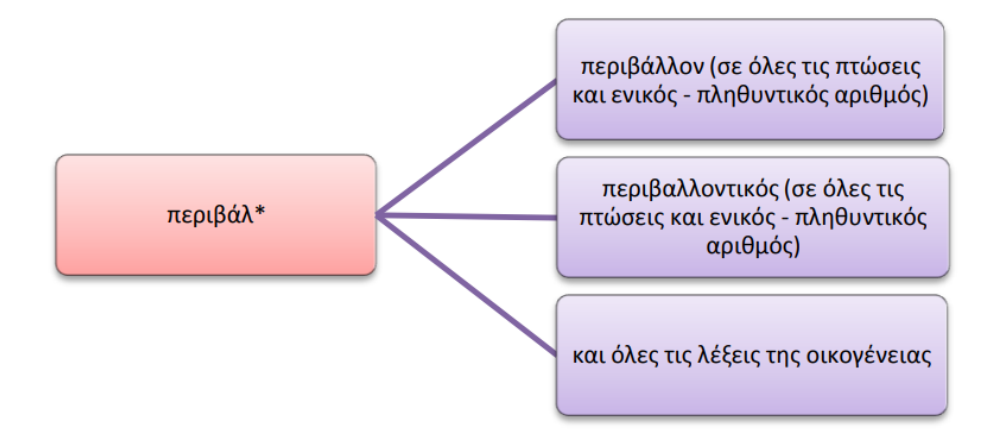

• Μπορείτε να χρησιμοποιήσετε το σύμβολο '?' για την αντικατάσταση ενός χαρακτήρα οπουδήποτε μέσα στην λέξη.

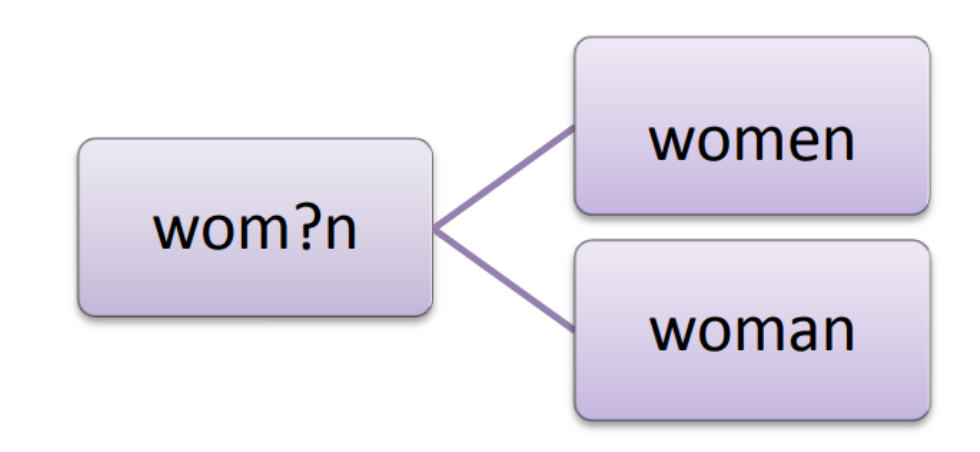

#### Τελεστές Boolean ("και" "ή" "και όχι") ("and" "or" "and not" )

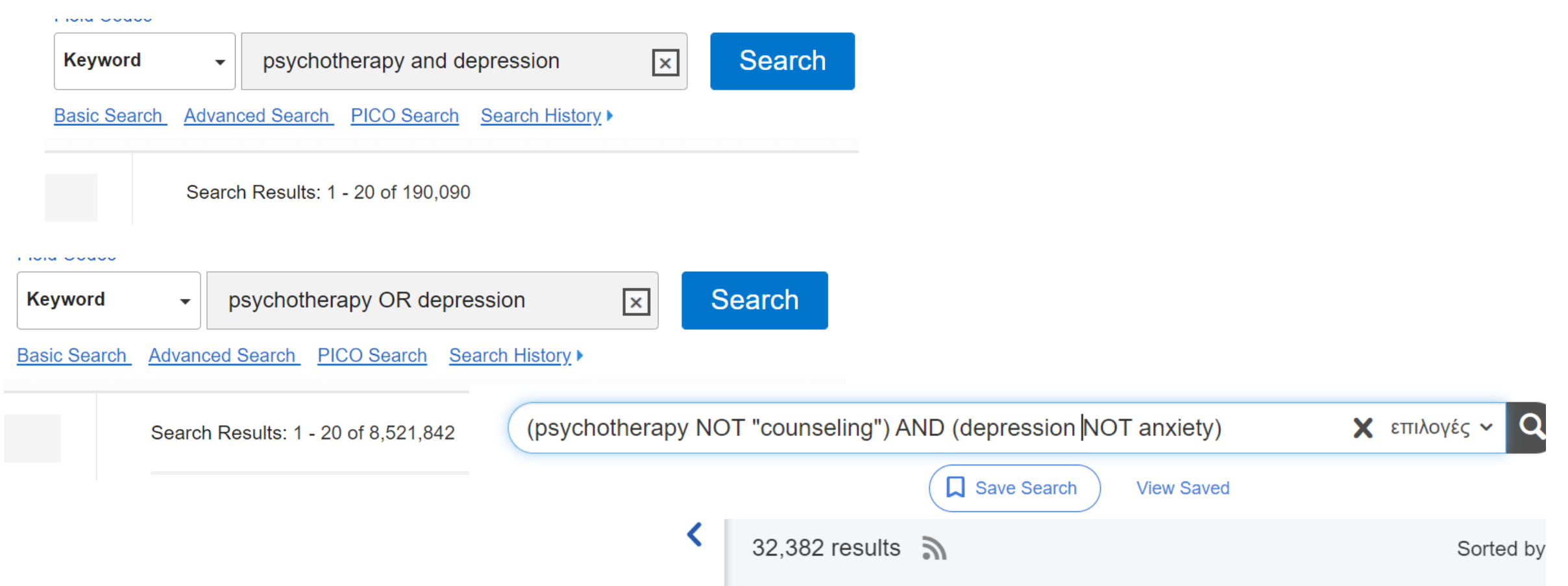

## Χρήση των Εισαγωγικών

Όταν θέλουμε να βρούμε μια συγκεκριμένη φράση τότε την κλείνουμε σε εισαγωγικά, διαφορετικά η μηχανή αναζήτησης θα βρει τον κάθε όρο ξεχωριστά

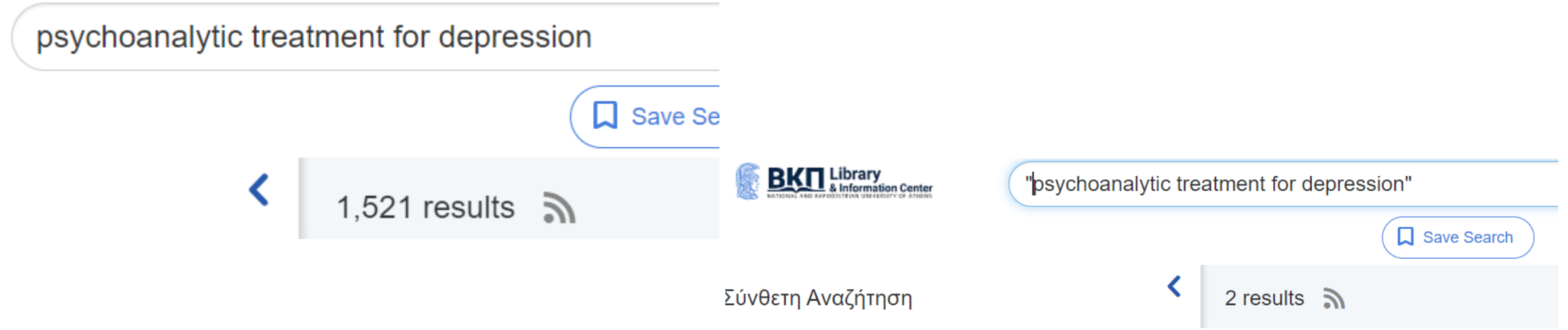

## Βιβλιογραφική αναζήτηση: μερικά tips

- Εντοπίστε εύστοχες λέξεις-κλειδιά αντλώντας από διδακτικά εγχειρίδια ή από σημαντικές δημοσιεύσεις.
- Εξαντλείστε τις λέξεις-κλειδιά χρησιμοποιώντας συνώνυμα.
- Διερευνήστε όλους τους συνδυασμούς από λέξεις-κλειδιά.
- Χρησιμοποιήστε φράσεις-κλειδιά εντός εισαγωγικών.
- Εξαντλείστε τους τρόπους αναζήτησης, πέραν του Google Scholar: κοινωνικά δίκτυα, επικοινωνία με συγγραφείς.
- Εντοπίστε βιβλιογραφικές πηγές μέσα από άλλες.

## Αναζήτηση στις πηγές που ανακτήθηκαν

- Οργανώστε τις πηγές που εντοπίσατε:
- Διαδικτυακοί σελιδοδείκτες (bookmarks)
- Δημιουργία φακέλων και υποφακέλων
- Χρήση ενός προγράμματος διαχείρισης βιβλιογραφίας και βιβλιογραφικών αναφορών (π.χ. [Mendeley,](https://www.mendeley.com/) [Zotero](https://www.zotero.org/)).
- Εξοικειωθείτε με την αναζήτηση εντός των πηγών που έχετε εντοπίσει:
- Η λειτουργία Advanced Search του Adobe Reader
- Τα εργαλεία των προγραμμάτων διαχείρισης βιβλιογραφίας.

## Ανατομία εμπειρικών άρθρων

- Τίτλος. Παρέχει πληροφορίες, όπως το γνωστικό αντικείμενο, το επιμέρους ερευνητικό πεδίο, η μεθοδολογική ταυτότητα, ο πληθυσμός-στόχος, ακόμα και το βασικό εύρημα(!).
- Περίληψη. Είναι μια μικρογραφία του άρθρου. Μπορεί ακόμα και να υποκαταστήσει το πλήρες κείμενο, όταν η πρόσβαση δεν είναι εφικτή.
- Εισαγωγή. Περιλαμβάνει τα θεωρητικά μοντέλα και τα πορίσματα προηγούμενων ερευνών. Οδηγεί στη διατύπωση των ερευνητικών στόχων.

## Ανατομία εμπειρικών άρθρων

- Μέθοδος. Δημογραφικό προφίλ των συμμετεχόντων, ψυχομετρικά μέσα, τυχόν πειραματικοί χειρισμοί και διαδικασίες.
- Αποτελέσματα. Αποτυπώνει τους στατιστικούς χειρισμούς που διενεργήθηκαν χρησιμοποιώντας τεχνική ορολογία που δεν είναι εύκολα κατανοητή στους μη ειδικούς.
- Συζήτηση. Σύνοψη των ευρημάτων σε ρέοντα λόγο και αντιπαράθεσή τους με τη βιβλιογραφία και τις θεωρητικές αναμονές.

## Ανατομία εμπειρικών άρθρων

- Βιβλιογραφία. Εκτός από οδηγός για εύρεση των πηγών, η ενότητα αυτή αποκαλύπτει στοιχεία για το άρθρο (π.χ. ανάλογα με τη χρονολογία, το είδος και τη γλώσσα των δημοσιεύσεων).
- Παράρτημα. Περιέχει συμπληρωματικό υλικό (π.χ. ένα νέο αυτοσχέδιο ψυχομετρικό μέσο), απαντάται σπανίως στα άρθρα και συχνότερα σε αυτοτελείς εκδόσεις.
- Παραλλαγές: πολλαπλές έρευνες σε ένα άρθρο, μετα-αναλύσεις, ποιοτικές έρευνες.

# Οδηγοί χρήσης

- Αναζήτηση βιβλιογραφίας με το Google Scholar: [https://www.youtube.com/watch?v=xs-XJHb\\_0r4](https://www.youtube.com/watch?v=xs-XJHb_0r4)
- Σύνθετη αναζήτηση πολλαπλών εγγράφων pdf με το Adobe Reader ή το Adobe Acrobat: <https://www.youtube.com/watch?v=4QzXH6Nh7wc>
- Διαχείριση βιβλιογραφίας με το Mendeley: <https://www.youtube.com/watch?v=eyeZN3biAEU>
- Tip: Προτιμήστε το (παλαιότερο) Mendeley Desktop από τα (νεότερα) Mendeley Reference Manager και Mendeley Citations Manager
- Διαχείριση βιβλιογραφίας με το Zotero: <https://www.youtube.com/watch?v=Fx58z7XTtyk&t=1s>